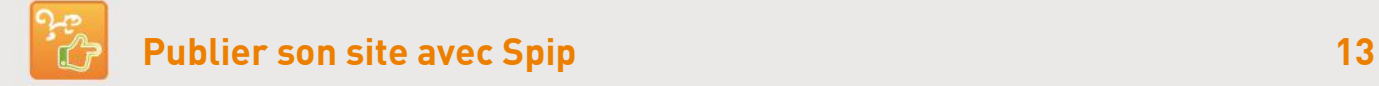

## **7. Ajouter un logo à un article ou à une rubrique**

## **Le logo d'article est l'illustration principale de celui-ci.**

Il se voit aussi sur la page de rubrique et d'accueil, indispensable pour rendre le contenu attractif.

Choisir de préférence des **photos de gros plan ou unies avec peu de détails** qui puissent être vues à une taille réduite Les images doivent être dans l'un de ces trois formats : **jpeg, png** ou **gif**. Le poids du fichier doit être inférieur à moins de 100 Ko.

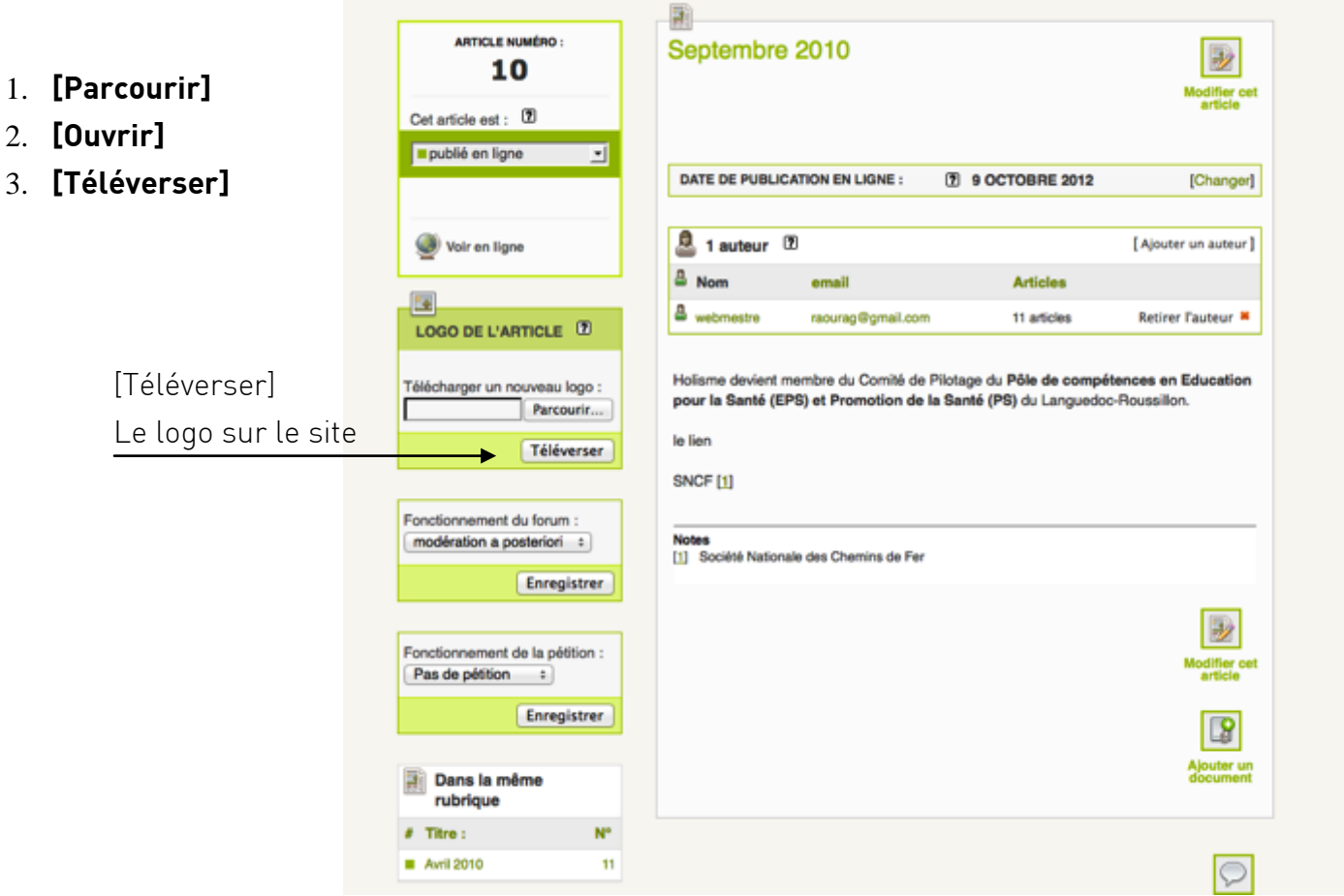

Pour modifier le logo, le supprimer, puis, recommencer la procédure.

Astuce : si un logo est publié sur la rubrique, celui-ci s'affichera par défaut sur l'article si l'article n'a pas de logo propre.

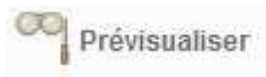

Une fois enregistré, il est possible de **[Prévisualiser]** l'article pour le voir tel qu'il sera une fois publié.